## **Check Application Status**

- 1) Click on the Check Application Status Link
- 2) Enter your Social Security Number, DAD Number, Individual or Business

DCJS ID Number, or School ID Number with or without dashes.

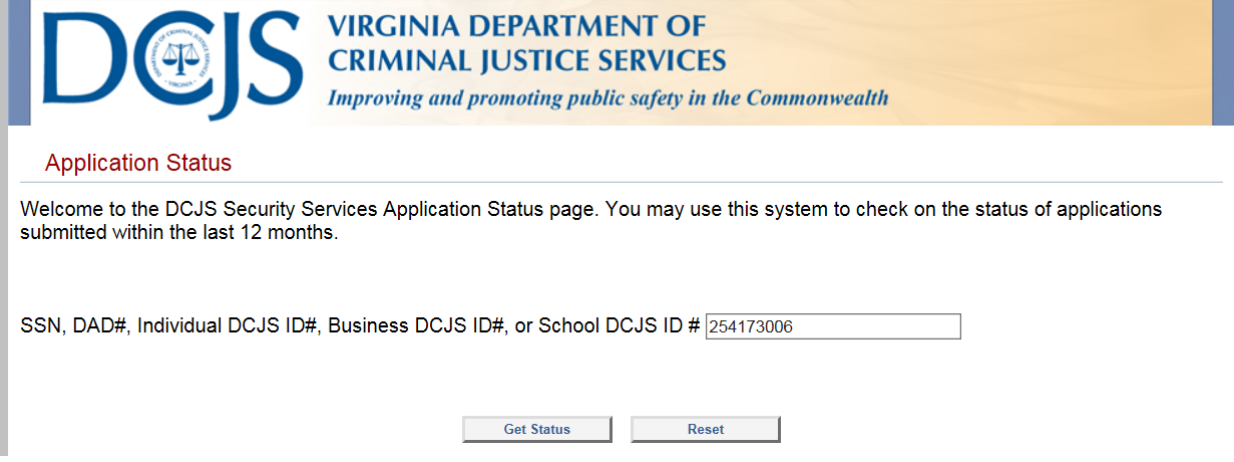

- 3) Click Get Status
- 4) The results will display your Status and Outstanding Requirements if applicable.

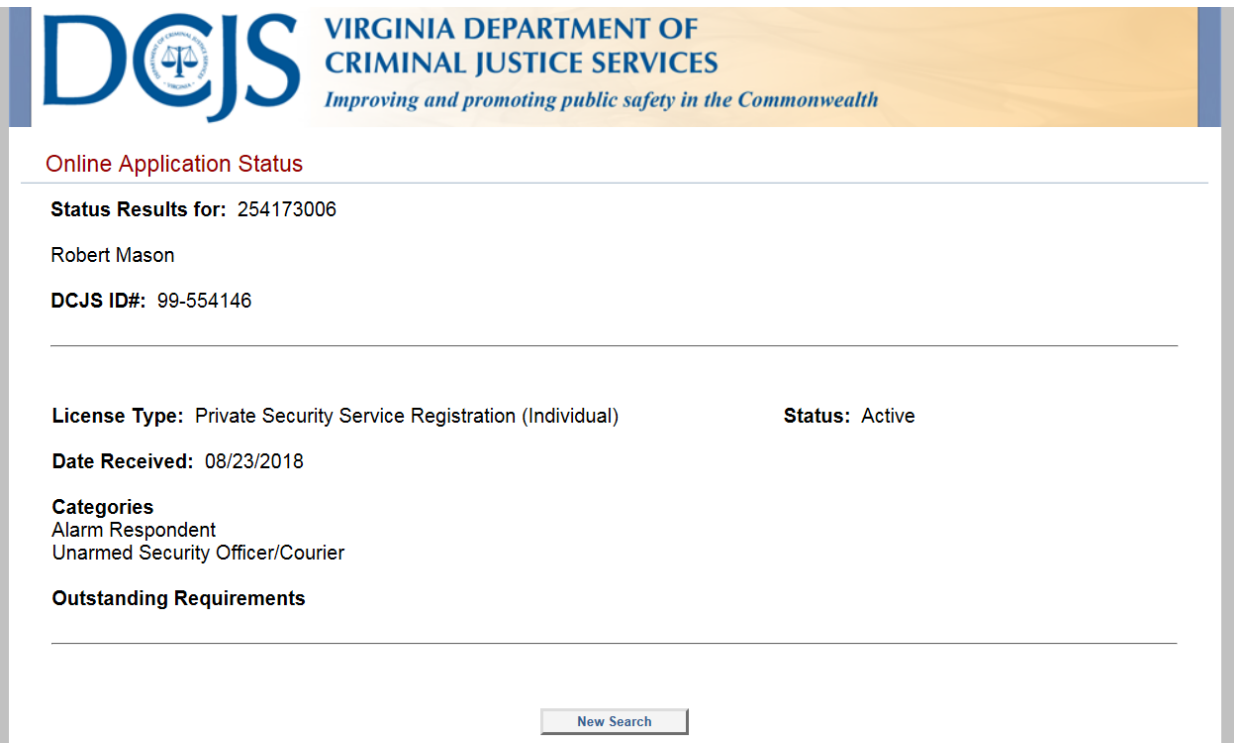

5) Click **here** to check your application status now.